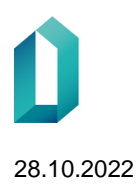

# **FöräldraWeb**

Anvisning för anmälan av ansvarig användare i e-tjänsten

28.10.2022

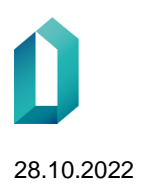

## **Innehållsförteckning**

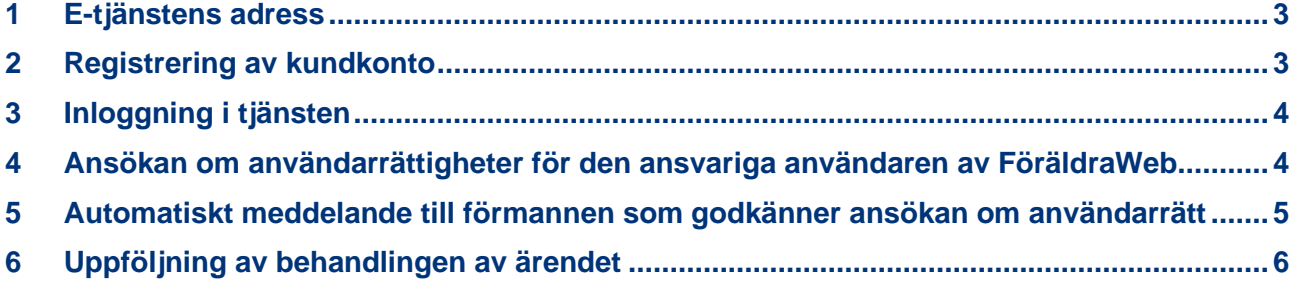

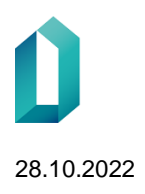

### <span id="page-2-0"></span>**1 E-tjänstens adress**

E-tjänstens adress är [https://asiointi.dvv.fi.](https://asiointi.dvv.fi/)

### <span id="page-2-1"></span>**2 Registrering av kundkonto**

Tjänsten kräver registrering. Anvisningar om e-tjänster finns på e-tjänstens startsida eller alternativt på Myndigheten för digitalisering och befolkningsdatas kundsida [https://dvv.fi/verkkoasiointi.](https://dvv.fi/sv/e-tjanster)

#### **EVERKKOASIOINTI**

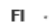

Digi- ja väestötietoviraston verkkoasiointi organisaatioille

Verkkoasiointi on tarkoitettu Digi- ja väestötietoviraston organisaatioasiakkaille.

Kansalaisille suunnatut palvelut löytyvät ensisijaisesti DVV:n verkkosivuilta

Asiakasorganisaatiot voivat hakea verkkoasioinnissa erilaisia lupia ja varmenteita, sekä tehdä sopimuksia ja tilauksia. Organisaatiolla voi olla palvelussa useampia asiakastilejä esimerkiksi organisaatioyksiköittäin tai työ- ja tutkimusryhmittäin. Asiakastilille on mahdollista kutsua useampia käyttäjiä. Samalla tilillä olevat käyttäjät pääsevät tarkastelemaan ja edistämään kaikkia tilillä olevia prosesseja.

Ennen palveluun rekisteröitymistä, tutustu Digi- ja väestötietoviraston palveluihin ja verkkoasioinnin käyttöehtoihin DVV:n asiakassivustolla.

#### Ohjeita

Ennen palvelun käyttöä sinun on rekisteröidyttävä. Rekisteröitymistä varten käyttäjän on tunnistauduttava joko henkilökortilla. organisaatiokortilla, mobiilivarmenteella tai verkkopankkitunnuksilla. Kirjaudu sisään Voit kirjautua joko käyttäjätunnuksella ja salasanalla tai käyttäen Suomi.fi-tunnistamista (esim. organisaatiokortti) Kiriaudu sisään tunnistautumalla Käyttäjätunnus ja salasana Sähköposti Salasana Kirjaudu sisään Unohditko salasanasi?

#### Luo asiakastili rekisteröitymällä

Varmista ennen rekisteröitymistä, onko organisaatiollesi jo luotu asiakastili verkkoasiointiin. Tässä tapauksessa ota yhteys tilin rekisteröineeseen käyttäjään ja pyydä häntä kutsumaan sinut tilin käyttäjäksi. Kansalaiset eivät voi rekisteröityä palveluun. Palvelu on tarkoitettu organisaatioille.

Rekisteröidy

个

#### Digi- ja väestötietoviraston verkkoasiointi

Verkkoasiointi on tarkoitettu Digi- ja väestötietoviraston organisaatioasiakkaille.

Kansalaisille suunnatut palvelut löytyvät ensisijaisesti DVV:n verkkosivuilta,

Saavutettavuusseloste

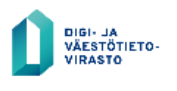

Tietoa verkkopalvelusta ja tietosuojaseloste Ilmoita virheestä tai anna palautetta

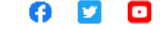

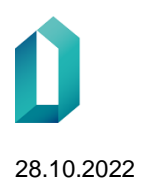

### <span id="page-3-0"></span>**3 Inloggning i tjänsten**

Du kan logga in i tjänsten när du har skapat kontot. Tjänstens adress är [https://asiointi.dvv.fi](https://asiointi.dvv.fi/)

### <span id="page-3-1"></span>**4 Ansökan om användarrättigheter för den ansvariga användaren av FöräldraWeb**

FöräldraWebbens ansvariga användare behövs för att administrera användarna i FöräldraWebbens användargränssnitt. Med applikationen FöräldraWeb kan hälsovårdare på rådgivningen elektroniskt meddela Myndigheten för digitalisering och befolkningsdata om att hen tagit emot ett förhandserkännande av föräldraskap.

Du kan ansöka om rättigheter som ansvarig användare endast för dig själv som kontoinnehavare. Om någon annan i er organisation behöver behörighet som ansvarig användare ska hen bjudas in till tjänsten och anslutas som användare av kontot. Inbjudan görs i fönstret "Hantera användare".

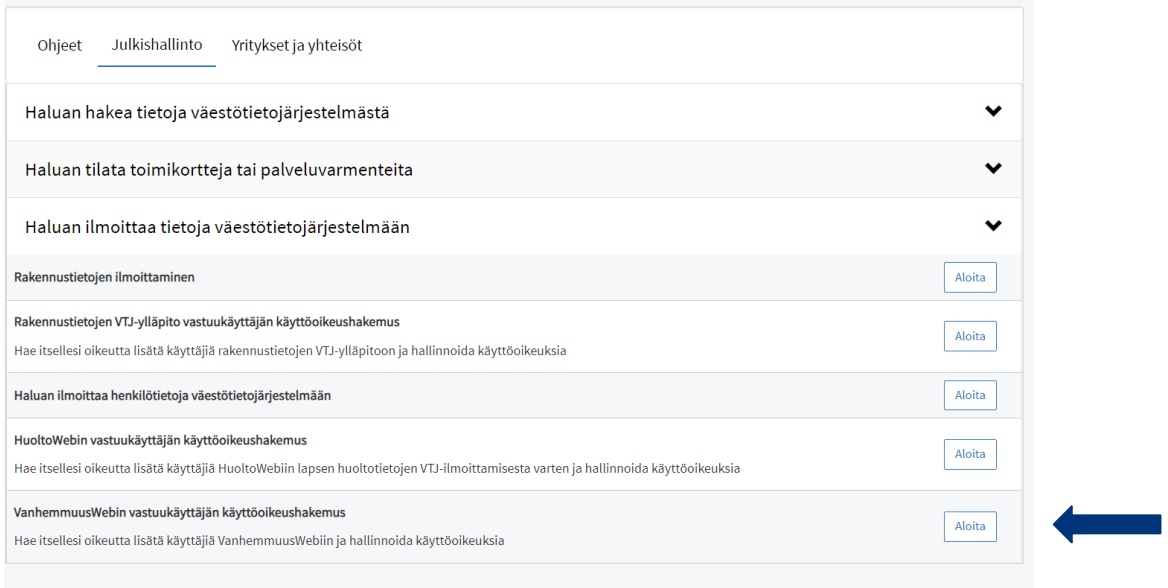

Börja uträtta ärenden genom att på startsidan välja "Starta ny ansökan" och välj fliken "Offentlig förvaltning".

Klicka sedan på "Jag vill anmäla uppgifter till befolkningsdatasystemet". Därefter öppnas "Ansökan om användarrättigheter för den ansvariga användaren av Föräldra-Web". Fortsätt genom att klicka på "Starta".

Därefter fyller du i alla uppgifter på flikarna. Närmare ifyllnadsanvisningar finns på flikarna med tecknet ?.

**Obs!** Som organisation anges antingen **det välfärdsområde eller den kommun** där rådgivningen finns. Rådgivningsbyrån uppges inte som organisation.

Du kan spara ansökan som halvfärdig och fortsätta fylla i ansökan senare och skicka ansökan till MDB för behandling.

### VanhemmuusWebin vastuukäyttäjän käyttöoikeushakemus

Vastuukäyttäjä hallinnoi DVV:n tarjoamassa palvelussa (VTJkyselyn hallintapalvelu) organisaationsa tietoja ja sen VanhemmuusWeb-käyttäjien käyttöoikeuksia. VanhemmuusWeb on sovellus, jolla äitiysneuvolan terveydenhoitaja tai kätilö tai lastenvalvoja voi ilmoittaa vastaanottamansa ennakollisen vanhemmuuden tunnustamisen tiedot Digi- ja väestötietovirastoon sähköisesti. Organisaatiossa on oltava vähintään yksi VanhemmuusWebin vastuukäyttäjä, jolla on päävastuu sovelluksen käytöstä omassa organisaatiossaan.

Vastuukäyttäjä

- · lisää käyttöoikeudet organisaationsa uusille käyttäjille VanhemmuusWebiin
- · välittää käyttäjätunnukset lisäämillensä käyttäjille
- · päättää käyttöoikeudet käyttötarpeen päättyessä
- · opastaa organisaationsa käyttäjiä tarvittaessa VanhemmuusWebiin kirjautumisessa

Voit hakea tällä lomakkeella vastuukäyttäjän oikeuksia itsellesi. Vastuukäyttäjän hakemuksen käsittely edellyttää hakijan esihenkilön hyväksyntää. Tieto hakemuksesta lähetetään sähköpostilla hakijan esihenkilölle, ja DVV ottaa hakemuksen käsittelyyn esihenkilön hyväksyttyä sen.

Käytä aikaisempaa lomaketta pohjana

Hakemuksen käsittely edellyttää hakijan esihenkilön hyväksyntää. Tieto hakemuksesta lähetetään sähköpostilla esihenkilölle ja Digi- ja väestötietovirasto ottaa hakemuksen käsittelyyn vasta esihenkilön hyväksyttyä sen.

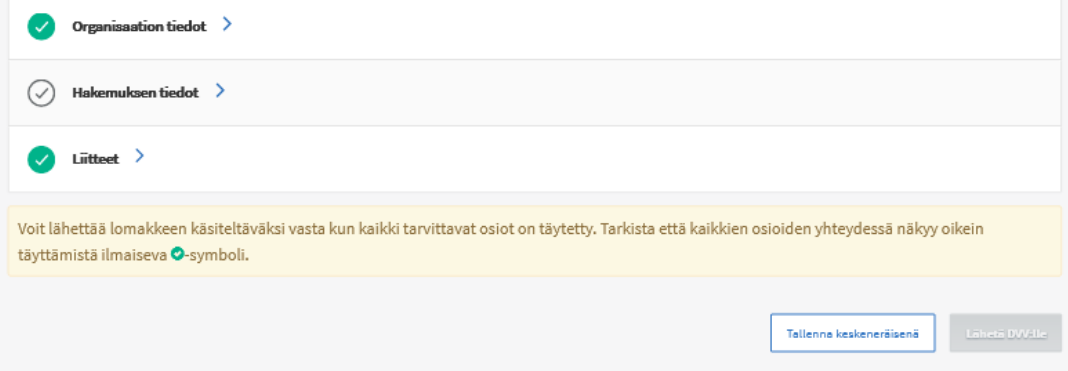

### <span id="page-4-0"></span>**5 Automatiskt meddelande till förmannen som godkänner ansökan om användarrätt**

Behandlingen av den ansvariga användarens ansökan förutsätter att personen som ansökt fått godkännande av sin förman. Förmannen får information om ansökan per e-post, och Myndigheten för digitalisering och befolkningsdata tar upp ansökan till behandling först när förmannen godkänt den.

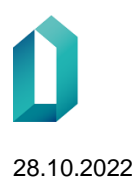

Meddelandets rubrik är: "Din medarbetare har ansökt om användarrätt för Föräldra-Webbens ansvariga användare". Förmannen godkänner ansökan enligt instruktionen i meddelandet.

Meddelandets innehåll är följande:

"Hej

Xxxxx Xxxxx har ansökt om den ansvariga användarens användarrätt till tjänsten BDS-förfrågan. Den ansvariga användaren ansvarar för att bevilja användarrättigheter åt andra användare av tjänsten.

Xxxxx Xxxxx har antecknat dig som förman och enligt MDB:s förfarande meddelas den ansvariga användarens förman om ansökan om användarrätt och förmannen måste godkänna ansökan. Du kan godkänna ansökan på adressen [https://asiointi.dvv.fi/. O](https://asiointi.dvv.fi/)m du anser att ansökan är obefogad, kontakta Myndigheten för digitalisering och befolkningsdata vanhemmuus@dvv.fi.

Med vänliga hälsningar, Myndigheten för digitalisering och befolkningsdata

Detta meddelande har skickats automatiskt. Det går inte att svara på meddelandet. Kontakta vid behov [vanhemmuus@dvv.fi.](mailto:vanhemmuus@dvv.fi)

### <span id="page-5-0"></span>**6 Uppföljning av behandlingen av ärendet**

Du kan följa hur ditt ärende framskrider på tjänstens startsida. Kontakt mellan klient och handläggare sker i tjänsten. I tjänsten kan du också öppna och skriva ut din ansökan.